# **in noble** desktop

### **ADJUSTING FONT SIZE**

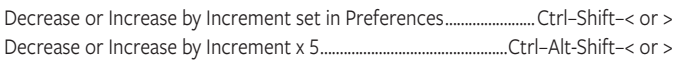

# **ADJUSTING LEADING**

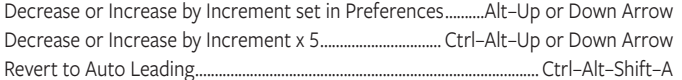

### ADJUSTING KERNING, TRACKING, & WORD SPACING

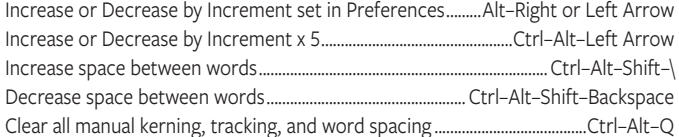

## **ADJUSTING BASELINE SHIFT**

Move Up or Down by Increment set in Preferences....Alt-Shift-Up or Down Arrow Move Up or Down by Increment x 5................................Ctrl-Alt-Shift-Up or Down Arrow

## **SCALING PICTURES**

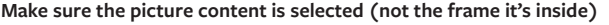

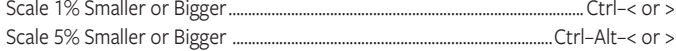

#### **FITTING CONTENT & PICTURES**

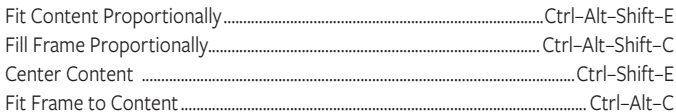

## **NUDGING OBJECTS**

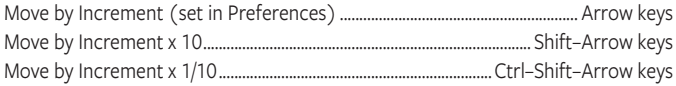

## **FLOWING TEXT**

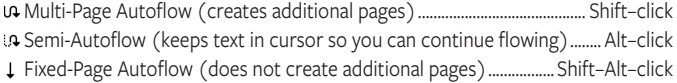

## **STYLING TEXT & WORKING WITH STYLES**

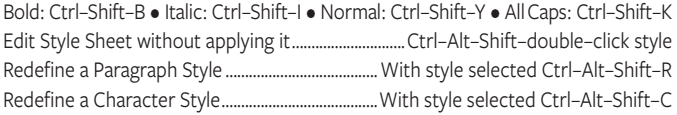

## **WORKING WITH PARAGRAPH STYLES**

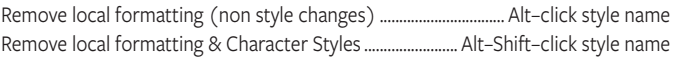

# **WORKING WITH PARENT PAGES**

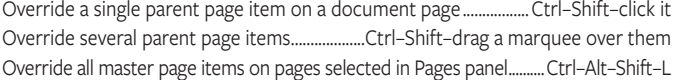

# **INSERTING SPECIAL CHARACTERS**

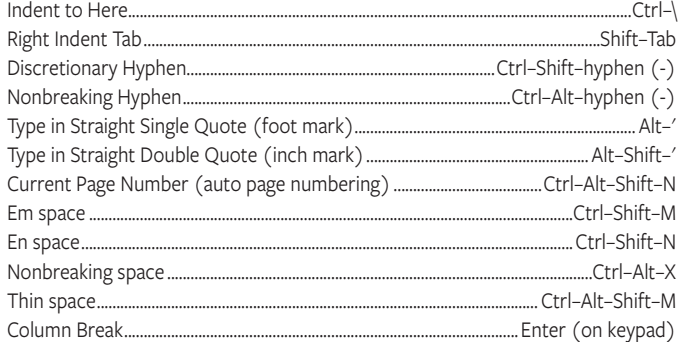

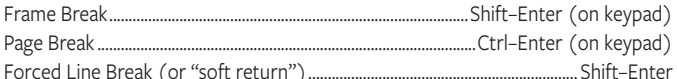

## **MOVING TEXT CURSOR**

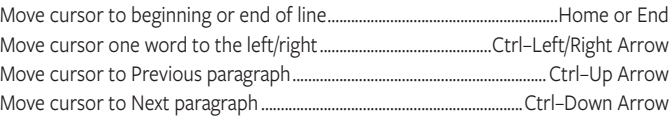

# **SELECTING & WORKING WITH TEXT**

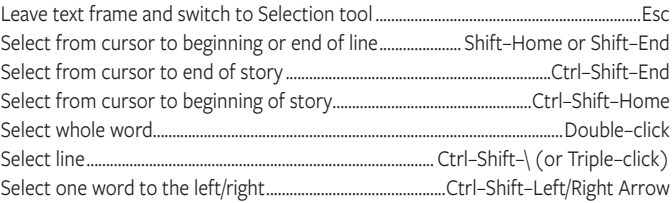

## **NAVIGATING & SCROLLING THROUGH DOCUMENTS**

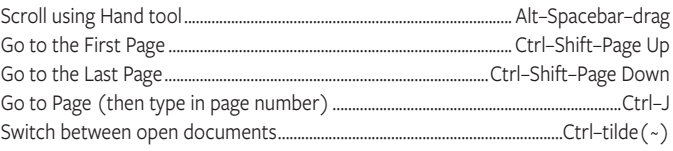

#### **ZOOMING**

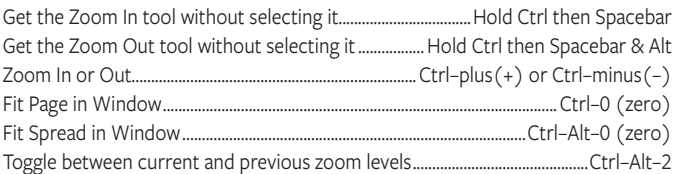

## **FIND/CHANGE**

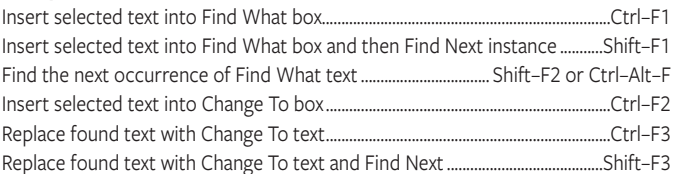

## **WORKING WITH PANELS**

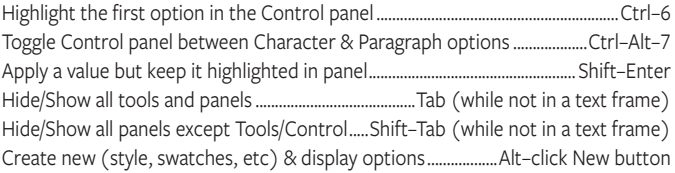

### **WORKING WITH DIALOG BOXES**

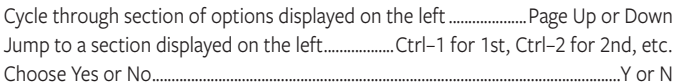

## **MISCELLANEOUS GOOD STUFF**

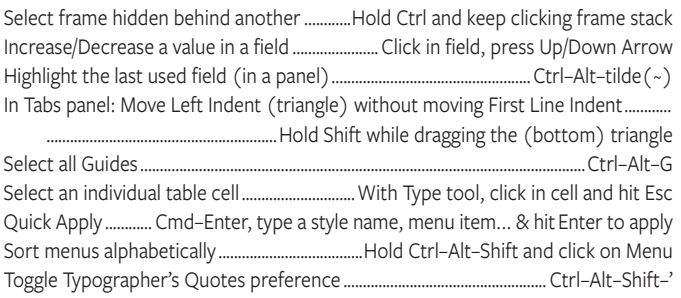

**NOBLEDESKTOP.COM**